## **INSTRUCTIONS: Latitude/Longitude coordinates in decimal degrees with Google Maps.**

This is for informational purposes only. **Google Maps cannot be used to assign or verify your 911 address.**

Visit [google.com/maps](https://www.google.com/maps/@30.5104079,-96.6852295,11.5z) and click the layers box in the lower left corner to view satellite imagery.

Zoom in to driveway location for your property.

Right click on the map at the center of your driveway where it meets the public road and select *"What's Here"* (DO NOT use the coordinates listed at the top of this pop up)

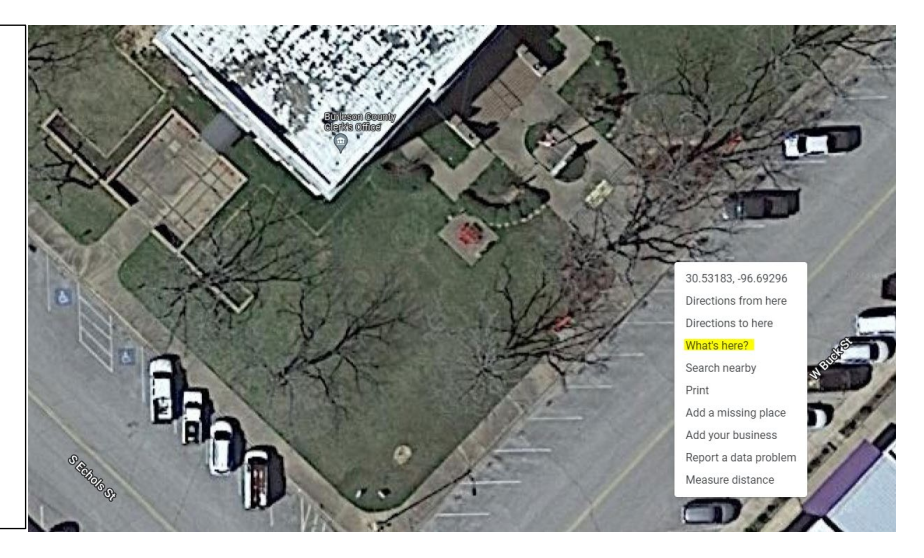

bottom or the scree<br>on the coordinates. A box will pop up at the bottom of the screen. Click

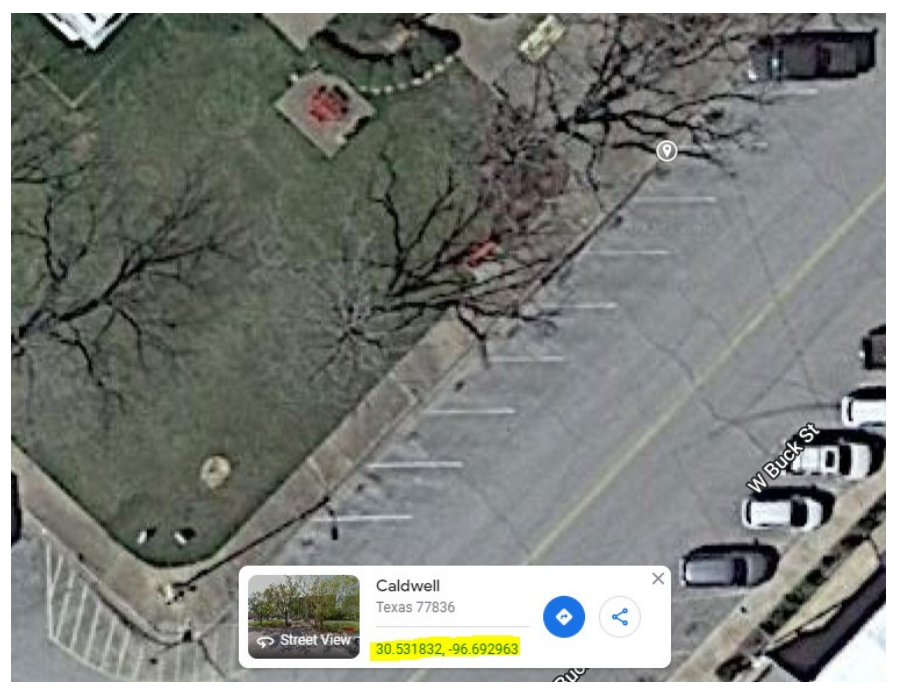

The map may zoom out and the coordinates in decimal degrees (highlighted below) will be listed to the left of the screen. From here you can copy and paste the coordinates into the documents or write them in

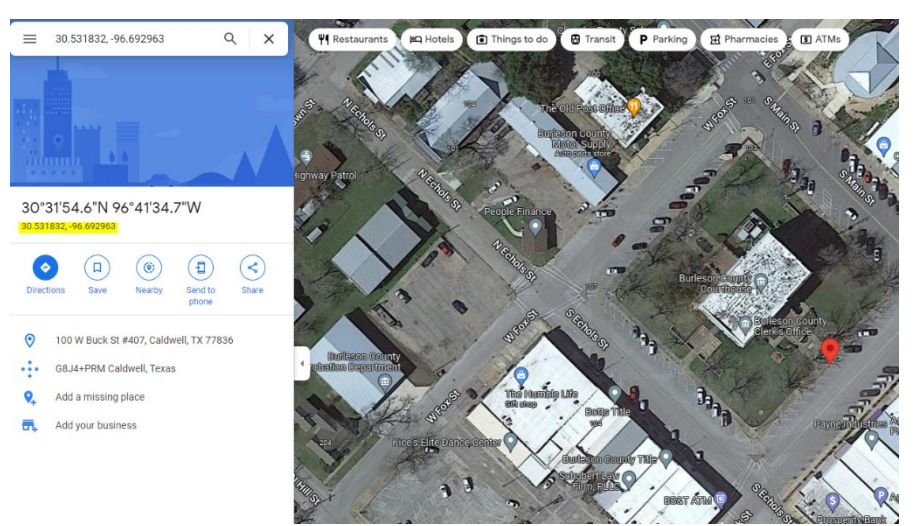